#### **Sport Smartwatch - DT3+**

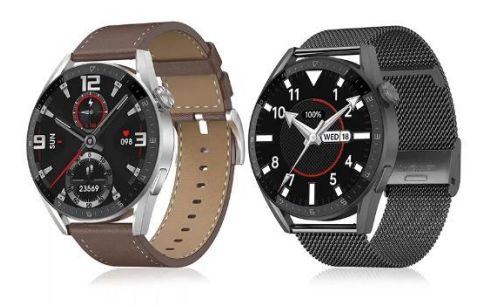

# **Manual de usuario**

Gracias por elegir nuestro reloj inteligente. La lectura de este manual le permitirá comprender perfectamente el uso y el funcionamiento del equipo. La empresa se reserva el derecho de modificar el contenido de este manual sin previo aviso.

#### **Descripción de las funciones del reloj**

**Descripción de los botones:** 

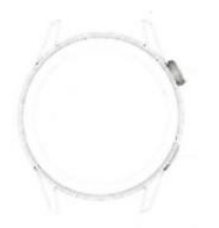

**Botón arriba:** Encender y apagar la pantalla; una tecla para volver a la interfaz principal; pulsación larga para reiniciar el reloj.

**Botón abajo:** Pulsación corta para entrar en el modo multideporte. Además, cuando el reloj está en estado de pantalla apagada, puede encender la pantalla pulsando el botón.

**Instrucciones de carga:** Carga inalámbrica, como se muestra en la siguiente figura.

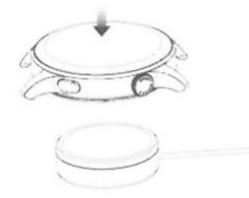

#### **1.1 Función de acceso directo:**

1) Deslice hacia la izquierda para mostrar el icono "+", haga clic en el icono para añadir parte del menú como función de acceso directo.

2) Deslice hacia abajo para mostrar, estado de conexión Bluetooth, hora, encendido, ajuste de brillo y otras funciones.

3) Deslícese hacia la derecha para ver la hora/fecha/semana, el último mensaje (entre para ver varios mensajes) /activar o desactivar Bluetooth para llamadas y ver algunas de las funciones de menú utilizadas recientemente.

4) Desliza el dedo hacia arriba para entrar en la interfaz de menús y desliza el dedo hacia arriba y hacia abajo para encontrar la función correspondiente.

5) Realice una pulsación larga en la interfaz del fondo de pantalla del reloj para deslizar y cambiar el fondo del reloj, selecciónela y tóquela para ajustarla correctamente.

## **1.2 Mensaje push**

1) Cuando el reloj está vinculado a la APP, y el permiso de notificación está activado, los nuevos mensajes recibidos en la barra de notificaciones del teléfono móvil serán empujados al reloj, y un total de 10 mensajes pueden ser guardados. Los mensajes recibidos después de 10 mensajes se sobrescribirán uno a uno.

2) Deslice el dedo hacia la parte inferior para pulsar el icono de borrado y borrar todos los registros de mensajes.

## **1.3 Menú desplegable**

La interfaz de marcación se desliza hacia abajo para abrir la interfaz del menú desplegable.

1) Estado de la conexión Bluetooth; visualización de la hora, visualización de la alimentación;

2) El primer icono, acerca de;

3) Ajuste; entrar en la parte de ajuste de la función;

4) Ajuste de brillo; ajuste del brillo de la pantalla;

5) cronómetro; Haga clic en el cronómetro para entrar en la interfaz de cronometraje, se puede grabar el tiempo a la vez.

#### **1.4 Historial de llamadas/teléfonos**

1. Ingrese a la interfaz de deslizamiento hacia la izquierda, haga clic en el icono de llamada para encender / apagar el teléfono Bluetooth, encienda Bluetooth, vaya a "Acerca de" para encender Bluetooth, abra la configuración del teléfono, busque, nombre de Bluetooth + los últimos cuatro dígitos de la dirección Bluetooth, después de conectar el teléfono a Bluetooth con éxito, puede Usar el reloj para contestar / colgar el teléfono Bluetooth.

2. Los registros de llamadas, que pueden guardar los registros de llamadas conectadas y marcadas. (Puede guardar más de 50 registros de llamadas, y se sobrescribirá automáticamente cuando se llenen los 128 registros. Haga clic en cualquier registro de llamada para volver a llamar)

3. Teclado de marcación, puede introducir el número de teléfono para realizar una llamada.

## **1.5 Mensajes**

Cuando el reloj y la APP se vinculan correctamente, se abre la autorización de notificación correspondiente en el sistema de telefonía móvil y la información del teléfono móvil puede sincronizarse con el reloj.

#### **1.5.1. Notificación de llamada entrante:**

Active el recordatorio de llamada en la aplicación personal. Cuando el teléfono reciba el recordatorio de llamada, el reloj se iluminará o vibrará.

## **1.5.2. Notificación de SMS:**

La notificación de SMS está activada en la aplicación personal. Cuando se reciban uno o más mensajes SMS en el teléfono móvil, el reloj recibirá uno o más recordatorios SMS al mismo tiempo.

## **1.5.3. Notificaciones de mensajes de otras aplicaciones:**

Active el interruptor de notificación de mensajes de la aplicación correspondiente en las aplicaciones personales, como WeChat, QQ, Outlook, Facebook y otras aplicaciones. Cuando el terminal móvil reciba una/múltiples notificaciones de mensajes de aplicaciones, el terminal reloj recibirá uno/múltiples recordatorios de mensajes correspondientes al mismo tiempo.

#### **1.6 Contactos de uso frecuente**

Puede conectarse a la APP. En el dispositivo de la APP "seleccionar contactos de uso frecuente" añadir contactos (se pueden añadir hasta 20 contactos), que se pueden sincronizar con el reloj, y el reloj puede mostrar hasta 20 contactos.

## **1.7 Datos de fitness**

Los datos de fitness están activados por defecto. Acceda a la interfaz de datos de fitness y deslice de abajo a arriba para visualizar el número actual de pasos, la distancia y las calorías del reloj. Los datos se borran todos los días a las 12 de la mañana.

#### **1.8 Modos de deporte**

(carrera, ciclismo, saltar a la comba, bádminton, baloncesto, fútbol)

1.8.1 Seleccione el modo de ejercicio correspondiente, pulse el botón de inicio en la pantalla para entrar en el modo de ejercicio correspondiente; pulse el botón de inicio del ejercicio que se está calculando para pausar el ejercicio, pulse el botón y para finalizar el ejercicio y guardar los datos.

1.8.2 Cuando el tiempo de ejercicio es superior a 1 minuto, se pueden guardar los datos del ejercicio; cuando el ejercicio se guarda en estas condiciones, aparecerá el mensaje "Demasiados pocos datos para guardar".

#### **1.9 Ritmo cardíaco**

Colóquese el reloj en la muñeca correctamente, entre en el menú de frecuencia cardíaca y podrá medir el valor de la frecuencia cardíaca a la vez.

## **1.10 ECG**

Póngase el reloj en la muñeca correctamente, entre en el menú de ECG (necesita abrir la interfaz de la APP "Monitor de ECG"), puede medir el valor de ECG de una sola vez, y la medición única de ECG se puede guardar en la APP simultáneamente. Esta función necesita estar conectada a la APP para su uso.

#### **2.0 Mi código QR**

Conecte el reloj a la APP, busque mi código QR en la interfaz de la APP, seleccione WeChat/QQ/ Alipay y otros "Recibir dinero código QR" para guardar (el método de operación específico se basa en las instrucciones de la APP).

## **2.1 Calculadora**

Se pueden realizar cálculos sencillos mediante ésta función.

## **2.2 Música a distancia**

Conectando a la APP, puede controlar la música del teléfono / inicio / pausa / canción anterior / siguiente, y el sonido del altavoz aparecerá en el teléfono. Conectando la llamada Bluetooth, puedes controlar la música/arranque/pausa/anterior/siguiente canción del teléfono, y el sonido del altavoz aparecerá en el reloj.

## **2.3 Monitorización sueño**

Periodo de monitorización del sueño: desde las 18:00 de la tarde hasta las 10:00 del día siguiente, el reloj genera datos. Después de salir de la monitorización del sueño, los datos de sueño del reloj se pueden sincronizar con la APP para verlos después de conectarse a la aplicación.

## **2.4 Cronómetro**

Haz clic en el cronómetro para entrar en la interfaz de cronometraje, y podrás registrar el tiempo a la vez.

## **2.5 Tiempo**

Después de conectar el reloj a la aplicación y sincronizar los datos, haga clic en el tiempo en el reloj para mostrar la información meteorológica del día.

## **2.6 Buscar teléfono móvil**

Después de que el reloj esté vinculado a la app, pulsa en el teléfono para encontrar el teléfono en el reloj, y el teléfono vibrará o sonará.

## **2.7 Meteorología**

Haz clic en la meteorología en el lado del reloj para mostrar las condiciones ultravioletas (UV) y de presión atmosférica del día.

## **2.8 Respiración**

Hay tres modos de respiración: lenta, moderada y rápida, que pueden seleccionarse, y la respiración puede realizarse según el modo seleccionado por el usuario.

## **2.9 Masajeador**

Pulse el botón verde para iniciar el masaje, y el reloj estará en estado de vibración, pulse el botón rojo para finalizar el estado de masaje.

## **3.0 Estilo de menú**

Hay una variedad de estilos de menú para elegir. Una vez configurado, el estilo de menú del reloj también cambiará.

## **3.1 Ajustes**

1) Al entrar, puedes seleccionar el idioma del reloj, conectarte a la APP y sincronizar los datos. El reloj y el teléfono tendrán el mismo idioma.

2) Cambie el fondo de pantalla del reloj, deslice hacia la derecha para seleccionar el siguiente fondo, seleccione un fondo y haga clic para establecer fondo.

3) Duración de pantalla brillante; se puede seleccionar una variedad de duraciones de tiempo mientras la pantalla está iluminada.

4) Intensidad de vibración; pulse para ajustar la intensidad de vibración del recordatorio.

5) Teléfono Bluetooth; el teléfono Bluetooth se puede activar/desactivar.

6) Contraseña; se puede establecer una contraseña de 4 dígitos (si olvida la contraseña, por favor introduzca 8762, que puede ser descifrado)

7) Restablecer la configuración de fábrica; haga clic para activar el restablecimiento de fábrica, y haga clic en X para cancelar el restablecimiento de fábrica.

# **Vincular la APP**

## **1. Descarga de la APP**

**1.1 Escanee el código QR para descargar la APP** 

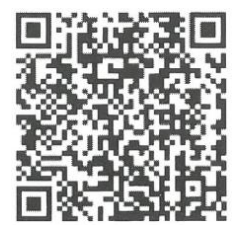

#### **1.2 Para usuarios Android:**

Busca "WearPro" en la tienda de aplicaciones Google Play o en cualquier tienda personalizada de Android para descargarlo. Recuerda marcar la casilla emergente del teléfono para aceptar los permisos al instalarlo;

#### **1.3 Para usuarios iOS:**

Busca "WearPro" en la APP Store para descargarlo, recuerda marcar la casilla emergente del teléfono móvil para aceptar los permisos al instalarlo; Una vez instalado WearPro, el icono de la aplicación se muestra como:

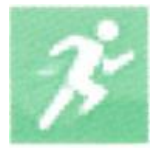

**2. Conectar la APP a través del Bluetooth del teléfono móvil** 

**2.1 Buscar el nombre Bluetooth para conectar/emparejar** 

Desplácese hacia abajo en la interfaz principal del reloj, busque el primer icono "Acerca de (i)" y haga clic en él, y recuerde el nombre Bluetooth del reloj; a continuación, abra la APP WearPro en el teléfono móvil, haga clic en la columna "Dispositivo", y haga clic en "Buscar para vincular dispositivo" para iniciar la búsqueda, En la lista de Bluetooth, busque el nombre Bluetooth del reloj y emparéjelo. Si la conexión se realiza correctamente, el icono Bluetooth del reloj se iluminará en verde en el centro del icono);

## **2.2 Escanear el código QR para conectar/emparejar**

Después de tirar hacia abajo en la interfaz principal del reloj, haga clic en el primer icono que aparece "Acerca de (i)", puede ver un código QR para la conexión, a continuación, saque el teléfono para abrir WearPro, y en la columna "Dispositivo", seleccione "Escanear para vincular dispositivo", el cuadro de emparejamiento aparecerá después de escanear el código QR. Haga clic en "Pair" para conectar la aplicación al reloj. Recuerda marcar para aceptar los permisos de notificación de varias Apps;

## **3. Conecta el canal Bluetooth de audio/llamada del reloj:**

Abre la configuración Bluetooth del teléfono, desliza el dedo hacia la derecha en la interfaz principal del reloj, haz clic en el icono de "llamada telefónica" que aparece debajo y haz clic en "Abrir" para ver el nombre del Bluetooth de audio/llamada. Busque el nombre del Bluetooth en la lista de Bluetooth del teléfono y emparéjelo; una vez conectado el Bluetooth de audio/llamada, el icono de Bluetooth del reloj se muestra como la periferia exterior, se ilumina en azul; Consejo: Basándose en esta conexión, asegúrese de tocar en varios permisos de sincronización de notificación de APP en la configuración de WearPro, para realizar la visualización sincronizada de varios mensajes desde el teléfono móvil en el lado del reloj; para realizar todas las funciones de conexión (como hacer una llamada telefónica a través del reloj), asegúrese de que tanto el lado de la App como el Bluetooth de audio están conectados al teléfono.

## **4. Desvincular la conexión Bluetooth desde la APP**

## **4.1 Desvincular Bluetooth del sistema Android desde la APP**

En la columna "Dispositivo" de WearPro, baja hasta "Desvincular" y pulsa para desvincular la App;

## **4.2 Desvincular Bluetooth del sistema iOS desde la APP**

En la columna "Dispositivo" de WearPro, desplácese hacia abajo hasta "Desvincular" y haga clic para desvincular la App; a continuación, vaya a la configuración de Bluetooth del teléfono, seleccione el nombre de Bluetooth del reloj inteligente, y haga clic en "Ignorar este dispositivo"

Después de cancelar la conexión Bluetooth en la APP, la conexión verde en el centro del icono Bluetooth del reloj se libera, y el azul fuera del círculo sigue encendido;

## **5. Desvincular la conexión Bluetooth de audio**

Para desactivar la conexión Bluetooth de audio, busque el nombre del Bluetooth de audio en la configuración Bluetooth del teléfono móvil y haga clic en "Ignorar este dispositivo" para desvincular todas las conexiones Bluetooth con el reloj. Una vez completadas todas las operaciones, el icono Bluetooth del reloj volverá a ser gris, lo que significa que no hay conexión.

## **6. Encontrar el dispositivo**

Una vez que el reloj se ha vinculado correctamente a la aplicación. Pulsa para encontrar el reloj en la aplicación móvil, y el reloj vibrará una vez cuando la pantalla esté encendida.

## **7. Cámara**

Pulse la cámara para activar el modo de cámara del dispositivo de reloj, pulse el botón de la cámara para tomar una foto, y la imagen se guardará automáticamente en el álbum del sistema del teléfono.

## **8. Sincronización de datos**

El reloj se vincula correctamente a la aplicación, y los datos del reloj se pueden sincronizar con la aplicación.

## **9. Levante la mano para iluminar la pantalla**

Póngase el reloj correctamente en la muñeca (mano izquierda/derecha). Al activar el botón de levantar la mano, cuando levante la muñeca para mirar el reloj, el reloj iluminará automáticamente la pantalla.

## **10. Modo no molestar**

En la APP Dispositivo>Más, establezca la hora de inicio a fin, como de 12:00 a 14:00 del mediodía para el modo no molestar, durante este tiempo no habrá llamadas telefónicas ni recordatorios de sonido de mensajes en el reloj.

## **11. Despertador diario**

En la APP en el Dispositivo APP>Más, establezca la hora de inicio a fin, la alarma se puede establecer sólo una vez o repetidamente seleccionar el ajuste de la fecha (semana), y la alarma se puede activar / desactivar

## **12. Recordatorio de sedentarismo**

Establezca el periodo de tiempo de inicio a fin y el intervalo de tiempo sedentario (minutos) en la APP, pulse para entrar en el ajuste de repetición sólo una vez o seleccione la fecha (semana) de recordatorio sedentario. Cuando se alcance el tiempo de sedentarismo, el reloj vibrará y habrá un icono de sedentarismo.

## **13. Recordatorio de beber agua**

Establezca el periodo de tiempo de inicio a fin y la frecuencia (minutos) en la APP, pulse para entrar en el ajuste de repetición, seleccione la fecha (semana) del recordatorio de beber agua, compruebe el recordatorio de beber agua y guárdelo. Cuando llegue la hora del recordatorio para beber agua, el reloj vibrará y habrá un icono de agua potable.

## **14. Cambiar fondos**

# **14.1 Cambiar un fondo de pantalla de reloj existente**

Conéctese a la aplicación, vaya a Dispositivo>Cambiar fondo>Seleccionar fondo>, y asegúrese de sustituirla por este fondo. Después de sincronizar el fondo, el reloj se reiniciará automáticamente y luego se conectará automáticamente a la app.

## **14.2 Personalizar el fondo de pantalla del reloj**

Conéctese a la APP, seleccione Dispositivo>cambiar fondo>(Los fondos con iconos de bolígrafo pertenecen a fondos personalizados) Configuración de fondo personalizado>Puede elegir un fondo personalizado. Después de sincronizar el dial, el reloj se reiniciará automáticamente y luego se conectará automáticamente a la app.

## **15. Versión del firmware**

Se muestra la versión del reloj, y el usuario puede elegir actualizar la versión del firmware.

## **16. Código QR de pago Alipay**

El reloj dispone de la función de pago, se requiere que el teléfono escanee el código para verificar la vinculación. Siga los siguientes pasos: Haga clic en el icono de Alipay en la interfaz principal (pantalla desplegable) del reloj y complete la vinculación y el uso de la cuenta personal de Alipay y la función de pago del reloj inteligente de acuerdo con las instrucciones del cuadro emergente. Si no utiliza el reloj para pagar, también puede desvincularlo.

## **-Preguntas frecuentes y respuestas**

\*Por favor, evite exponer el dispositivo a temperaturas extremas demasiado frías o calientes durante mucho tiempo, ya que podría causar daños permanentes.

## **\*¿Por qué no puedo darme un baño caliente con mi reloj?**

Cuando la temperatura del agua del baño cambia relativamente, se produce mucho vapor de agua, si el vapor de agua está en fase gaseosa, su radio molecular es pequeño, por lo tanto, es fácil que se filtre en el hueco de la caja del reloj. Puede producir un cortocircuito en el circuito interno del reloj, lo que daña la placa de circuitos y finalmente al reloj.

#### **\*No se enciende, no se carga.**

Si recibe su producto y el reloj no se enciende, puede deberse a algún movimiento durante el transporte del reloj y la placa de la pila ha sido protegida, por lo que debe enchufar el cable de carga para activarla. Si la batería está demasiado baja o el reloj no se enciende después de un largo período de tiempo, por favor, enchufe el cable de datos y cárguelo durante al menos media hora para activarlo.